# **Grant Claims**

# **Overview**

**Introduction** This chapter explains how to find, save, and submit a claim.

You can also look up your existing claims and invoices, and adjust a claim if required.

| Торіс                                                      | See Page |
|------------------------------------------------------------|----------|
| Introduction to Invoices and Claims                        | 2        |
| Sections of a Claim                                        | 4        |
| How to Submit a New Claim                                  | 5        |
| How to Submit a Saved Claim                                | 8        |
| How to find a Submitted Claim: Claim Enquiry = Tax Invoice | 10       |
| How to find a Proforma Invoice                             | 12       |
| Adjustments to Claims                                      | 14       |
| How to Adjust a Claim                                      | 15       |

# **Introduction to Invoices and Claims**

Stage

1

2

3

4

5

| Description      | <ul><li>When Legal Aid NSW grants an application for legal aid, the <i>Grants Online</i> system will generate pro forma invoices that you need to complete and submit for payment.</li><li>Each pro forma invoice contains the items you are eligible for claim for that particular matter.</li><li>When you complete and submit a pro forma invoice, this is referred to as 'making a claim for payment' or 'a claim'.</li></ul> | <b>Example:</b><br>One pro forma invoice may contain an item for <i>Family Court Interim Hearing</i> expenses, another may contain an item for <i>Family Law Conferencing</i> expenses, and yet another may contain an item for <i>Care and Protection Stage 3(a)</i> expenses. |
|------------------|----------------------------------------------------------------------------------------------------|----------------------------------------------------------------------------------------------------|
| When to<br>claim | You need to complete and submit the invoice at the conclusion of<br>the stage for which aid was granted.                                                                                                    |                                                                                                    |
| How to<br>claim  | When you are ready to make the claim, you will need to take the following steps to complete and submit an invoice:                                                                                                    | Use the <b>Submit New Claim</b> function on the tool bar to submit a claim.                                                                                                    |

Description

Find the pro forma invoice on the Grants Online system.

Enter a few fields, eg. Claim Date and Claim Reference

Type in the amounts you are claiming.

Payment is usually sent to within a few days.

Submit the claim for processing.

| <i>a</i>  |    |      |      |
|-----------|----|------|------|
| Continued | on | next | page |

### Introduction to Invoices and Claims, Continued

Life cycle of an invoice

As the invoice for Legal Aid passes through the different stages of the Grants Online processing, the status of the invoice will change from **Active** to **Finalised**.

The table and diagram below show the life cycle of an invoice as it passes through each stage.

| Status    | Stage              | Comments                                                                                       |
|-----------|--------------------|------------------------------------------------------------------------------------------------|
| Active    | Unsaved<br>(Grant) | The <i>Grants Online</i> system has generated a blank pro forma invoice.                       |
| Active    | Saved              | You have saved— <i>but not submitted</i> —the invoice payment claim.                           |
| Active    | Submitted          | You have submitted the invoice payment claim.                                                  |
| Finalised | Certified          | The claim has been certified.                                                                  |
| Finalised | Paid               | Legal Aid NSW has paid the invoice.<br>You can submit an adjustment to the claim, if required. |

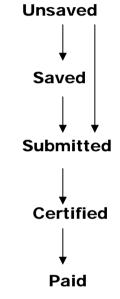

Invoice Numbers As soon as Legal Aid NSW grants the application, the *Grants Online* system generates one or more pro forma invoices and assigns each one a unique number.

Legal Aid NSW will quote all relevant invoice numbers in the letter / email it sends to your firm when advising the application's success.

# Sections of a Claim

**Description** There are several distinct sections of the pro forma invoice. These are described in more detail in the table below.

| Section                                | Contains                                                                                                    |
|----------------------------------------|----------------------------------------------------------------------------------------------------|
| Reference                              | The Claim ID number will automatically<br>display once you have saved or submitted<br>the claim                                          |
|                                        | Claim status                                                                                                    |
|                                        | Invoice ID number                                                                                                    |
|                                        | Client and file details                                                                                                    |
|                                        | Assigned Practitioner details                                                                                                    |
| Claim Details                          | Date of the claim                                                                                                    |
|                                        | Your firm's invoice reference                                                                                                    |
|                                        | <ul> <li>Indications whether this is the final invoice<br/>for this case or for this invoice</li> </ul>                                  |
|                                        | <ul> <li>Name of the Practitioner who completed the<br/>work covered by the invoice</li> </ul>                                           |
| Work Items<br>(Fees and Disbursements) | These are the expenses – the fees and disbursements – you are claiming.                                                                  |
| Certification                          | Your certification that the claim is correct and your acknowledgement that the claim and file are subject to audit by the Legal Aid NSW. |

Continued on next page

### How to Submit a New Claim

Example An example of an invoice is shown below.

#### **Note:** The highlighted areas indicate the areas that need to be completed when submitting a claim.

Back To Search

### **Description** You will need to complete the following three areas of the proforma invoice when you want

to submit a claim for payment:

- Claim Details
- Work Items •
- Certification.

These are shown highlighted on the proforma invoice below.

### Note:

When you save or submit your claim, a unique Claim ID number will automatically generate at the top of the claim. You can use this number in subsequent transactions to locate this claim.

| lide Menu                            |                            |          |                |                                      |         |          |                                       |                    |
|--------------------------------------|----------------------------|----------|----------------|--------------------------------------|---------|----------|---------------------------------------|--------------------|
| Claim ID                             |                            |          |                |                                      |         |          |                                       |                    |
| Claim Status                         |                            |          |                |                                      |         |          |                                       |                    |
| Proforma Invoice ID                  | 9136423                    |          |                |                                      |         |          |                                       |                    |
| File/Ext                             | 9136423<br>09F008844/      |          |                |                                      |         |          |                                       |                    |
| Client Name                          |                            |          |                |                                      |         |          |                                       |                    |
|                                      | BETTY WON                  | DERLAND  |                |                                      |         |          |                                       |                    |
| File Reference                       |                            |          |                |                                      |         |          |                                       |                    |
| Assigned Service Provider            |                            | E 1      |                |                                      |         |          |                                       |                    |
| Business Address                     | 1 TEST RD                  |          |                |                                      |         | Office A |                                       | 54117567085        |
|                                      | DUNDAS NS                  | WV 2117  |                |                                      |         | Register | red For GST                           | YES                |
| Claim Details                        |                            |          |                |                                      |         |          |                                       |                    |
| Payee Service Provider               | TEST OFFIC                 | E 1      |                |                                      |         |          |                                       |                    |
| Business Address                     | 1 TEST RD                  |          |                |                                      |         | File Out | come Recorded                         | NO                 |
| Claim Date*                          | DUNDAS NS                  |          |                |                                      |         | Office A | BN                                    | 54117567085        |
|                                      | 27/03/2009                 | _        |                |                                      |         | Register | ed For GST                            | YES                |
| Your Claim Reference*                |                            |          |                |                                      |         |          |                                       |                    |
| Final Claim for this File?           | NO 🔽                       |          |                |                                      |         |          |                                       |                    |
| Final Claim for Proforma<br>Invoice? | NO 🗸                       |          |                |                                      |         |          |                                       |                    |
| Practitioner who                     |                            |          |                |                                      |         |          |                                       |                    |
| performed work                       |                            |          |                |                                      |         |          |                                       |                    |
| Work Items                           |                            |          |                |                                      |         |          |                                       |                    |
| Grant of Aid                         | Rates A                    | vailable |                |                                      |         | This     | s Claim                               |                    |
| Code Work Type                       | Effective<br>Date<br>Range | Amounts  | Units to<br>be | Exclusive<br>Amount to<br>be Claimed | GST     | Ā        | nclusive<br>Amount to S<br>be Claimed | Service Dates      |
| PD01 DISBURSEMENT<br>GENERAL         | 27/03/2009<br>to current   | -        |                | 0.00                                 |         | 0.00     | 0.00                                  |                    |
| PD10 TRANSLATION<br>FEES             | 27/03/2009<br>to current   |          |                | 0.00                                 |         | 0.00     | 0.00                                  |                    |
|                                      |                            |          |                |                                      |         | F        |                                       |                    |
| PF88 ALL WORK FOR<br>SCOPE OF AID    | 27/03/2009<br>to current   |          |                | 0.00                                 |         | 0.00     | 0.00                                  |                    |
| SCOPE OF AID                         | to current                 | \$780.00 |                |                                      |         |          |                                       |                    |
|                                      |                            | +        | <b>-</b>       |                                      |         |          |                                       |                    |
|                                      |                            |          | Total          | \$0.00                               |         | \$0.00   | \$0.00                                |                    |
| Claim and Contra Co                  | ntribution                 | Total    |                |                                      |         |          |                                       |                    |
| Exclusive Amount                     | \$0.0                      | 0        |                |                                      |         |          |                                       |                    |
| GST                                  | \$0.0                      | 0        |                |                                      |         |          |                                       |                    |
| Inclusive Amount                     | \$0.0                      |          |                |                                      |         |          |                                       |                    |
| Contribution Deducted                | \$0.0                      |          |                |                                      |         |          |                                       |                    |
| Net to be Paid                       | \$0.0                      |          |                |                                      |         |          |                                       |                    |
| Contribution Remaining               | \$0.0                      |          |                |                                      |         |          |                                       |                    |
|                                      | \$75.0                     |          |                |                                      |         |          |                                       |                    |
| Certification                        |                            |          |                |                                      |         |          |                                       |                    |
|                                      |                            |          |                |                                      |         |          |                                       |                    |
|                                      |                            |          | 🗌 🔍 of         | TEST OFFICE                          | 1       |          |                                       |                    |
| I,                                   |                            |          | 🔍 of           | TEST OFFICE                          | 1       |          |                                       |                    |
| I,                                   |                            |          |                |                                      | /       |          |                                       |                    |
| I,                                   |                            |          | curately       | reflects the s                       | ervices |          |                                       | ursements incurred |
| I,<br>• Certify that this            |                            |          | curately       | reflects the s                       | ervices |          |                                       | ursements incurred |

Submit Payment Claim Save Submit Claim

### How to Submit a New Claim, continued

Follow the steps below to create a new claim.

| Step | Action                  |  |
|------|-------------------------|--|
| 1    | Log into Grants Online. |  |

The Grants Online **Home Page** displays.

2 Select **Submit New Claim** from the **Grant Claims** section on the tool bar.

The Search for a Proforma Invoice page displays, showing the Criteria and Advanced Criteria sections.

- 3 Type in the search criteria you have on hand, for example, the **Claim ID**, or **Proforma Invoice ID** or **File ID**, into the corresponding fields. Or click on the **Client Id Pick List** icon to search on the client's name and ID number.
- 4 Click the **Search** button in the top window button bar.

A list of client names matching your search criteria will display in the **Search Results**.

<sup>5</sup> Click on the **Invoice ID** number in the **Search Results** for the invoice you require. (This will display as a blue hyperlink in the **Invoice** column.)

The claim details display on the **Submit Payment Claim** page.

This claim can then be **submitted** or **saved**, as required.

| Grant Claims 🛞     |
|--------------------|
| Invoice Enquiry    |
| Claim Enguiry      |
| Submit New Claim   |
| Submit Saved Claim |
| Adjust Claim       |

| Criteria   |             |              |                     |                 |                     |                      |        |                                                                                                    |
|------------|-------------|--------------|---------------------|-----------------|---------------------|----------------------|--------|----------------------------------------------------------------------------------------------------|
| Proforma   | Invoice ID  |              |                     |                 |                     |                      |        |                                                                                                    |
| Your File  | Reference   |              |                     |                 |                     |                      |        |                                                                                                    |
| Client ID  |             |              | ٩,                  |                 |                     |                      |        |                                                                                                    |
| File ID    |             | 09F0         | 08844 ) E>          | ct              |                     |                      |        |                                                                                                    |
| Office     |             |              |                     |                 |                     |                      |        | ۹,                                                                                                    |
| \land Adva | nced Criter | ia           |                     |                 |                     |                      |        |                                                                                                    |
| Invoice D  | ate between |              | ar                  | id              | Pr                  | oforma Invoice S     | tatus  | ×                                                                                                    |
| Organisa   | tion        |              |                     |                 |                     |                      |        | ۹,                                                                                                    |
| Search     | Results     |              |                     |                 |                     |                      |        |                                                                                                    |
| Turning    | File / Ext  | Your<br>File | Date of             | Primary<br>File | Service<br>Provider | Client               | Status | France                                                                                                    |
| Invoice    | File / Ext  | Ref          | Grant               | Matter          | Office              | chem                 | Status | Scope                                                                                                    |
|            | 09F008844/0 |              | Grant<br>27/03/2009 | Matter          |                     | WONDERLAND,<br>BETTY |        | UNITEMISED DISBURSEMENTS SUCH AS<br>PHOTOCOPYING AND FAXES,<br>INTERPRETER FEES, COMMERCIAL AGENT<br>FEE FOR SERVICE OF DOCUMENTATION,<br>EXPENDITURE OF CONDUCT MONEY IN TH<br>COURSE OF ISSUING SUBPORAE, FAMI<br>COURSE OF ISSUING SUBPORAE, FAMI<br>CONCLUSION OF PROCEDURAL HEARING |

Continued on next page

### How to Submit a New Claim, continued

#### Step

#### Action

- <sup>6</sup> In the **Submit Payment Claim** page, complete the following fields in the **Claim Details** section, as follows. Note; Claim Date populates to today's date.
  - Enter your firm's unique invoice reference, up to ten characters into **Your Claim Reference**
  - Select Yes or No, to Final Claim for this File?

**Warning:** If you select **Yes**, the Record File Outcome button appears which will trigger a file closure process, and you cannot submit an extension or any other application for this file. There may also be delays in payment if you submit any further claims for payment.

• Select Yes or No, to Final Claim for Proforma Invoice?

Note: Yes must be selected if yes was selected in the previous question.

- Enter the **Practitioner who performed work**
- 7 In the Work Items section
  - Enter Units to be Claimed if the field is available
  - Enter Exclusive amount to be claimed or Inclusive field
  - Enter first court date and last court in both the **Service Dates** fields if the fields are available.
- 8 Check the **Claims Details** section for deductions of contributions and claim totals.
- 9 Click on the **Pick List** next to the **Certification** fields to find the practitioner's name who certifies the claim. Note: the Pick List must be selected for the saving or the submission of the claim otherwise an error will appear.
- 10 Click the Submit or Save button A message will appear "Claim was submitted successfully" or "Claim was saved successfully"

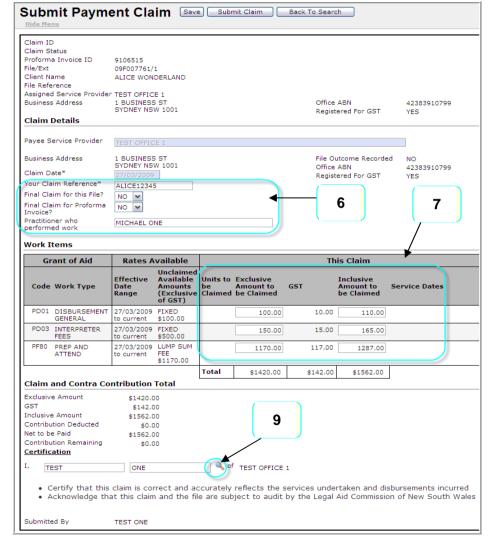

### How to Submit a Saved Claim

#### Step

#### Action

- Log into *Grants Online*.
   The Grants Online Home Page displays.
- 2 Select **Submit Saved Claim** from the **Grant Claims** section on the tool bar.

The **Search for a Claim** page displays, showing the **Criteria** and **Advanced Criteria** sections.

- 3 Type in the search criteria you have on hand, for example, the **Claim ID**, or **Proforma Invoice ID** or **File ID**, into the corresponding field.
- Click the Search button in the top window button bar.
   A list of Claim ID numbers matching your search criteria will display in the Search Results.
- 5 Locate the claim you require in the **Search Results**.
- <sup>6</sup> Click on the **Claim ID** number in the **Search Results** for the invoice you require. (This will display as a blue hyperlink in the **Claim** column.)

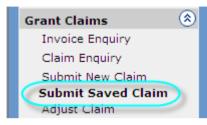

#### Search for a Claim Search Clear

|            | <u>u</u>                |             |                     |                 |                                |                  |                      |        |                                                                                                    |                   |       |
|------------|-------------------------|-------------|---------------------|-----------------|--------------------------------|------------------|----------------------|--------|----------------------------------------------------------------------------------------------------|-------------------|-------|
| Criteria   |                         |             |                     |                 |                                |                  |                      |        |                                                                                                    |                   |       |
| Claim ID   |                         |             |                     |                 |                                |                  |                      |        |                                                                                                    |                   |       |
| Proforma   | Invoice ID              |             |                     |                 |                                |                  |                      |        |                                                                                                    |                   |       |
| File ID    |                         | 09F008844   | Ext                 |                 |                                |                  |                      |        |                                                                                                    |                   |       |
| Claim Dat  | te Between              |             | and                 |                 |                                |                  |                      |        |                                                                                                    |                   |       |
| Your Clair | m Reference             |             |                     |                 |                                |                  |                      |        |                                                                                                    |                   |       |
| Client ID  |                         |             | 0                   |                 |                                |                  |                      |        |                                                                                                    |                   |       |
| ⊗ Adva     | nced Criteri            | a           |                     |                 |                                |                  |                      |        |                                                                                                    |                   |       |
| Search I   |                         |             |                     |                 |                                |                  |                      |        |                                                                                                    |                   |       |
| Claim      | Transaction<br>Group ID | File/Ext    | Proforma<br>Invoice | Claimed<br>Date | Inclusive<br>Claimed<br>Amount |                  | Client               | Status | Scope                                                                                                    | Your Claim<br>Ref | Туре  |
| 9136064    | 9136085                 | 09F008844/1 | 9136423             | 27/03/2009      | 1133.00                        | TEST<br>OFFICE 1 | WONDERLAND,<br>BETTY | SAVED  | UNITEMISED<br>DISBURSEMENTS<br>SUCH AS<br>PHOTOCOCYING<br>ANSTARES,<br>COSY OF THE<br>SERVICES OF A<br>TRANSLATOR FOR<br>THE PURPOSES OF<br>TRANSLATING A<br>DOCUMENT,<br>FAMILY COURT -<br>REPRESENTATION<br>FOLLOWING THE<br>PRE-TRIAL<br>CONFERENCE TO<br>THE EVE OF TRIAL | BETTY12345        | CLAIM |

Continued on next page

### How to Submit a Saved Claim, Continued

7 The **Submit Saved Claim** page appears populated details previously saved.

Complete, amend or update any details (refer to **Submit a New Claim** for information)

<sup>8</sup> Click the Submit Claim button in the top button bar.
 The claim will be submitted to Legal Aid NSW immediately.

A message will display at the top of the page to let you know that your claim has been successfully submitted.

Note: If you decide to delete the claim instead, click the **Delete** button in the top button bar.

- <sup>9</sup> If you need to return to the original Search Results list, click the Back to Search button on the top button bar.
- <sup>10</sup> To close out of this window, do one of the following:
  - Select another function from the tool bar
  - Log out of Grants Online.

| laim ID                                                                                                    | 9136064                                                                                          |                                                            |       |                                      |                        |                                      |                    |
|----------------------------------------------------------------------------------------------------|--------------------------------------------------------------------------------------------------|------------------------------------------------------------|-------|--------------------------------------|------------------------|--------------------------------------|--------------------|
| laim Status                                                                                                    | SAVED                                                                                            |                                                            |       |                                      |                        |                                      |                    |
| roforma Invoice ID                                                                                                    | 9136423                                                                                          |                                                            |       |                                      |                        |                                      |                    |
| ile/Ext                                                                                                    | 09F008844/1                                                                                      |                                                            |       |                                      |                        |                                      |                    |
| lient Name                                                                                                    | BETTY WOND                                                                                       | DERLAND                                                    |       |                                      |                        |                                      |                    |
| ile Reference                                                                                                    |                                                                                                  |                                                            |       |                                      |                        |                                      |                    |
| ssigned Service Provider                                                                                                    |                                                                                                  | - 1                                                        |       |                                      |                        |                                      |                    |
| usiness Address                                                                                                    | 1 TEST RD<br>DUNDAS NS                                                                           | W 2117                                                     |       |                                      | Office AE              | ed For GST                           | 54117567085<br>YES |
| Claim Details                                                                                                    |                                                                                                  |                                                            |       |                                      | Registere              | 50101031                             | 125                |
| avee Service Provider                                                                                                    |                                                                                                  |                                                            |       |                                      |                        |                                      |                    |
|                                                                                                    | TEST OFFIC                                                                                       | = 1                                                        |       |                                      |                        |                                      |                    |
| Business Address                                                                                                    | 1 TEST RD<br>DUNDAS NS                                                                           | W 2117                                                     |       |                                      | File Outo<br>Office AE | ome Recorded                         | NO<br>54117567085  |
| laim Date*                                                                                                    | 27/03/2009                                                                                       |                                                            |       |                                      |                        | ed For GST                           | YES                |
| our Claim Reference*                                                                                                    | BETTY12345                                                                                       |                                                            |       |                                      |                        |                                      |                    |
| inal Claim for this File?                                                                                                    | NO V                                                                                             |                                                            |       |                                      |                        |                                      |                    |
| inal Claim for Proforma<br>nvoice?                                                                                                    | NO 🗸                                                                                             |                                                            |       |                                      |                        |                                      |                    |
| ractitioner who<br>erformed work                                                                                                    | TEST ONE                                                                                         |                                                            |       |                                      |                        |                                      |                    |
| Vork Items                                                                                                    |                                                                                                  |                                                            |       |                                      |                        |                                      |                    |
| Grant of Aid                                                                                                    | Rates A                                                                                          | vailable                                                   |       |                                      | Th                     | is Claim                             |                    |
| Code Work Type                                                                                                    | Effective<br>Date<br>Range                                                                       | Unclaimed<br>Available<br>Amounts<br>(Exclusive<br>of GST) | be    | Exclusive<br>Amount to be<br>Claimed | GST                    | Inclusive<br>Amount to be<br>Claimed | Service Dates      |
| PD01 DISBURSEMENT<br>GENERAL                                                                                                    | 27/03/2009<br>to current                                                                         | FIXED<br>\$100.00                                          |       | 100.00                               | 10.00                  | 110.00                               |                    |
|                                                                                                    | 27/03/2009                                                                                       | FIXED<br>\$500.00                                          |       | 150.00                               | 15.00                  | 165.00                               |                    |
| PD10 TRANSLATION<br>FEES                                                                                                    | to current                                                                                       | -                                                          |       |                                      | 78.00                  | 858.00                               |                    |
|                                                                                                    | to current<br>27/03/2009<br>to current                                                           | LUMP SUM<br>FEE \$780.00                                   |       | 780.00                               |                        |                                      |                    |
| FEES<br>PF88 ALL WORK FOR                                                                                                    | 27/03/2009                                                                                       |                                                            | Total | \$1030.00                            | \$103.00               | \$1133.00                            |                    |
| FEES<br>PF88 ALL WORK FOR<br>SCOPE OF AID                                                                                                    | 27/03/2009<br>to current                                                                         | FEE \$780.00                                               | Total |                                      | \$103.00               |                                      |                    |
| FEES<br>PF88 ALL WORK FOR<br>SCOPE OF AID<br>Claim and Contra Co<br>xclusive Amount                                                                                                | 27/03/2009<br>to current                                                                         | FEE \$780.00                                               | Total |                                      | \$103.00               |                                      |                    |
| FEES<br>PF88 ALL WORK FOR<br>SCOPE OF AID<br>Claim and Contra Co<br>ixclusive Amount<br>SST                                                                                        | 27/03/2009<br>to current                                                                         | FEE \$780.00                                               | Total |                                      | \$103.00               |                                      |                    |
| FEES<br>PF88 ALL WORK FOR<br>SCOPE OF AID<br>Claim and Contra Co<br>xclusive Amount<br>IST<br>isT                                                                                  | 27/03/2009<br>to current<br>ntribution 1<br>\$1030.0                                             | FEE \$780.00                                               | Total |                                      | \$103.00               |                                      |                    |
| FEES<br>PF88 ALL WORK FOR<br>SCOPE OF AID<br>Claim and Contra Co<br>xclusive Amount<br>ST<br>nclusive Amount<br>Contribution Deducted                                              | 27/03/2009<br>to current<br>ntribution 1<br>\$1030.0<br>\$103.0                                  | FEE \$780.00<br>Fotal                                      | Total |                                      | \$103.00               |                                      |                    |
| FEES<br>PF88 ALL WORK FOR<br>SCOPE OF AID<br>Claim and Contra Co<br>Exclusive Amount<br>SST<br>nclusive Amount<br>Contribution Deducted<br>let to be Paid                          | 27/03/2009<br>to current<br>\$1030.0<br>\$103.0<br>\$1133.0<br>\$75.0<br>\$1058.0                | FEE \$780.00                                               | Total |                                      | \$103.00               |                                      |                    |
| FEES<br>PF88 ALL WORK FOR<br>SCOPE OF AID<br>Claim and Contra Co<br>xclusive Amount<br>SST<br>nclusive Amount<br>contribution Deducted<br>let to be Paid<br>contribution Remaining | 27/03/2009<br>to current<br>ntribution 1<br>\$1030.0<br>\$103.0<br>\$103.0<br>\$1133.0<br>\$75.0 | FEE \$780.00                                               | Total |                                      | \$103.00               |                                      |                    |
| FEES<br>PF88 ALL WORK FOR<br>SCOPE OF AID<br>Claim and Contra Co<br>xclusive Amount<br>ST<br>nclusive Amount<br>contribution Deducted<br>let to be Paid                            | 27/03/2009<br>to current<br>\$1030.0<br>\$103.0<br>\$1133.0<br>\$75.0<br>\$1058.0                | FEE \$780.00                                               |       |                                      | \$103.00               |                                      |                    |

# How to find a Submitted Claim: Claim Enquiry = Tax invoice

Follow the steps below to find an existing claim.

#### Step

#### Action

- Log into *Grants Online*.
   The Grants Online Home Page displays.
- 2 Select **Claim Enquiry** from the **Grant Claims** section on the tool bar.

The **Claim Tax Invoice Enquiry** page displaying **Criteria** and **Advanced Criteria** sections.

- Type in the search criteria you have on hand, for example, the Claim ID, or Proforma Invoice ID or File ID, into the corresponding field.
  (Alternatively, you can use the Pick List function in the Client ID field to search on the client's name.)
- 4 Click the **Search** button in the top window button bar.

A list of claims matching your search criteria will display in the **Search Results**.

- 5 Locate the claim you require in the **Search Results**.
- 6 Click on the **Claim** number in the **Search Results** for the invoice you require. (This will display as a blue hyperlink in the **Claim** column.)

You can find both submitted and saved claims using this procedure.

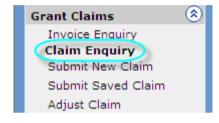

#### Claim Tax Invoice Enquiry (Search) Clear

| Criteria  |                         |             |                     |                 |                                |                     |                      |           |                                                                                                    |                   |       |
|-----------|-------------------------|-------------|---------------------|-----------------|--------------------------------|---------------------|----------------------|-----------|----------------------------------------------------------------------------------------------------|-------------------|-------|
| Claim ID  |                         |             |                     |                 |                                |                     |                      |           |                                                                                                    |                   |       |
| Proforma  | Invoice ID              |             |                     |                 |                                |                     |                      |           |                                                                                                    |                   |       |
| File ID   |                         | 09F008844   | Ext                 |                 |                                |                     |                      |           |                                                                                                    |                   |       |
| Claim Da  | ite Between             |             | and                 |                 |                                |                     |                      |           |                                                                                                    |                   |       |
| Your Clai | im Reference            |             |                     |                 |                                |                     |                      |           |                                                                                                    |                   |       |
| Client ID |                         |             | ۹                   |                 |                                |                     |                      |           |                                                                                                    |                   |       |
| (  Adva   | anced Criteri           | ia          |                     |                 |                                |                     |                      |           |                                                                                                    |                   |       |
| Search    | Results                 |             |                     |                 |                                |                     |                      |           |                                                                                                    |                   |       |
| Claim     | Transaction<br>Group ID | File/Ext    | Proforma<br>Invoice | Claimed<br>Date | Inclusive<br>Claimed<br>Amount | Service<br>Provider | Client               | Status    | Scope                                                                                                    | Your Claim<br>Ref | Туре  |
| 9136064   | 9136085                 | 09F008844/1 | 9136423             | 27/03/2009      | 1133.00                        | TEST<br>OFFICE 1    | WONDERLAND,<br>BETTY | CERTIFIED | UNITEMISED<br>DISBURSEMENTS<br>SUCH AS<br>PHOTOCOPYING<br>AND FAXES,<br>COSTS OF THE<br>SERVICES OF A<br>TRANSLATOR FOR<br>THE PURPOSES OF<br>TRANSLATING A<br>DOCUMENT,<br>FAMILY COURT -<br>REPRESENTATION<br>FOLLOWING THE<br>PRE-TRIAL<br>CONFERENCE TO<br>THE EVE OF TRIAL | BETTY12345        | CLAIM |

### How to find a Submitted Claim: Claim Enquiry = Tax invoice, continued

| Finding a   | Continue the steps below to find an existing claim. |
|-------------|-----------------------------------------------------|
| claim,      |                                                     |
| (continued) |                                                     |

7 The **Tax Invoice** page appears with details of the claim.

If you need to return to the original **Search Results** list, click the **Back to Search** button on the top button bar.

- 8 To close out of this window, do one of the following:
  - Select another function from the tool bar
  - Log out of *Grants Online*.

| Busine<br>ABN<br>Regist                         | e Provider<br>ess Address<br>ered for GST                                          | TEST ORG 1<br>1 TEST RD E<br>5411756708<br>YES  | OUNDAS NSW 2117             | ,                          |                  |                         |                         |        |
|-------------------------------------------------|------------------------------------------------------------------------------------|-------------------------------------------------|-----------------------------|----------------------------|------------------|-------------------------|-------------------------|--------|
| Date o<br>Submi<br>To                           | ent Method<br>of Issue<br>tted Date<br>n <b>Details</b>                            | 27/03/2009<br>27/03/2009<br>LEGAL AID (         | 17:19:38<br>COMMISSION OF N | SW                         |                  |                         |                         |        |
| Profor<br>File/Ex                               | Claim Reference<br>ma Invoice ID                                                   | 9136064<br>BETTY12345<br>9136423<br>09F008844/: |                             |                            |                  |                         |                         |        |
| Practit                                         | Name<br>ioner<br><b>Performed</b>                                                  | BETTY WONI                                      | DERLAND                     |                            |                  |                         |                         |        |
| Practit<br>Work                                 | ioner                                                                              | TEST ONE                                        |                             |                            |                  |                         |                         |        |
| Practit<br><b>Work</b><br>FEES                  | ioner<br>Performed                                                                 | TEST ONE                                        |                             | Unit Type                  | GST Exclusive    | GST                     | GST Inclusive           | Reason |
| Practit<br>Work<br>FEES<br>Code                 | ioner<br><b>Performed</b><br>AND DISBURSEN                                         | TEST ONE                                        | schedule                    | Unit Type<br>FIXED         | GST Exclusive    | <b>GST</b><br>10.00     | GST Inclusive<br>110.00 | Reason |
| Practit<br>Work<br>FEES<br>Code<br>PD01         | ioner<br><b>Performed</b><br>AND DISBURSEN<br>Work Type                            | TEST ONE                                        | schedule                    |                            |                  | 10.00                   |                         | Reason |
| Practit<br>Work<br>FEES<br>Code<br>PD01<br>PD10 | ioner<br>Performed<br>AND DISBURSEN<br>Work Type<br>DISBURSEMENT                   | TEST ONE<br>MENTS as per<br>GENERAL<br>ES       | schedule                    | FIXED                      | 100.00           | 10.00<br>15.00          | 110.00                  | Reasor |
| Practit<br>Work<br>FEES<br>Code<br>PD01<br>PD10 | ioner<br>Performed<br>AND DISBURSEN<br>Work Type<br>DISBURSEMENT<br>TRANSLATION FE | TEST ONE<br>MENTS as per<br>GENERAL<br>ES       | schedule                    | FIXED<br>FIXED<br>LUMP SUM | 100.00<br>150.00 | 10.00<br>15.00<br>78.00 | 110.00<br>165.00        | Reasor |

### How to find a Proforma Invoice

Follow the steps below to find a Proforma Invoice

Step

#### Action

- Log into *Grants Online*.
   The Grants Online Home Page displays.
- <sup>2</sup> Select **Invoice Enquiry** from the **Grant Claims** section on the tool bar.

The **Search for a Proforma Invoice** page displaying **Criteria** and **Advanced Criteria** sections.

3 Type in the search criteria you have on hand, for example, the **Claim ID**, or **Proforma Invoice ID** or **File ID**, into the corresponding field.

(Alternatively, you can use the **Pick List** function in the **Client ID** field to search on the client's name.)

4 Click the **Search** button in the top window button bar.

A list claims matching your search criteria will display in the **Search Results**.

- 5 Locate the invoice you require in the **Search Results**.
- <sup>6</sup> Click on the **Invoice** number in the **Search Results** for the invoice you require. (This will display as a blue hyperlink in the **Invoice** column.)

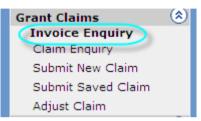

#### Search for a Proforma Invoice Search Clear

| Criteria       |             |                     |                  |                           |                               |                      |        |                                                                                                    |
|----------------|-------------|---------------------|------------------|---------------------------|-------------------------------|----------------------|--------|----------------------------------------------------------------------------------------------------|
| Proforma       | Invoice ID  |                     |                  |                           |                               |                      |        |                                                                                                    |
| Your File I    | Reference   |                     |                  |                           |                               |                      |        |                                                                                                    |
| Client ID      |             |                     | ٩,               |                           |                               |                      |        |                                                                                                    |
| File ID        |             | 09F0                | 08844 Ex         | dt 🗌                      |                               |                      |        |                                                                                                    |
| Office         |             |                     |                  |                           |                               |                      |        | Q_                                                                                                    |
| 😵 Adva         | nced Criter | ia                  |                  |                           |                               |                      |        |                                                                                                    |
| Search         | Results     |                     |                  |                           |                               |                      |        |                                                                                                    |
| Invoice        | File / Ext  | Your<br>File<br>Ref | Date of<br>Grant | Primary<br>File<br>Matter | Service<br>Provider<br>Office | Client               | Status | Scope                                                                                                    |
| <u>9136421</u> | 09F008844/0 |                     | 27/03/2009       | SPEND<br>TIME<br>WITH     | TEST<br>OFFICE 1              | WONDERLAND,<br>BETTY | ACTIVE | UNITEMISED DISBURSEMENTS SUCH AS<br>PHOTOCOPYING AND FAXES,<br>INTERRETER FEES, COMMERCIAL AGENT<br>FEE FOR SERVICE OF DOCUMENTATION.,<br>EXPENDITURE OF CONDUCT MONEY IN<br>THE COURSE OF ISSUING SUBPOENAE.,<br>FAMILY COURT - REPRESENTATION TO<br>CONCLUSION OF PROCEDURAL HEARING |
| 9136423        | 09F008844/1 |                     | 27/03/2009       | SPEND<br>TIME<br>WITH     | TEST<br>OFFICE 1              | WONDERLAND,<br>BETTY | ACTIVE | UNITEMISED DISBURSEMENTS SUCH AS<br>PHOTOCOPYING AND FAXES, COSTS OF<br>THE SERVICES OF A TRANSLATOR FOR<br>THE PURPOSES OF TRANSLATING A<br>DOCUMENT, FAMILY COURT -<br>REPRESENTATION FOLLOWING THE PRE-<br>TRIAL CONFERENCE TO THE EVE OF<br>TRIAL                                  |

### How to find a Proforma Invoice, continued

Finding an Continue the steps below to find a Proforma Invoice. invoice, (continued)

7 The **Proforma Invoice Enquiry** page appears with details of the invoice.

If you need to return to the original **Search Results** list, click the **Back to Search** button on the top button bar.

- 8 To close out of this window, do one of the following:
  - Select another function from the tool bar
  - Log out of *Grants Online*.

| Prof                                             |                                                           | ice Enquiry                          | Back To Se                 | earch   |        |                            |                     |        |                     |
|--------------------------------------------------|-----------------------------------------------------------|--------------------------------------|----------------------------|---------|--------|----------------------------|---------------------|--------|---------------------|
| File/Ex<br>Client<br>Servic<br>Profore<br>Busine | t<br>e Provider Office<br>ma Invoice Status<br>ss Address | 1 TEST RD<br>DUNDAS NSW 2117         |                            |         |        | fice ABN<br>gistered for G |                     | 17567( | 085                 |
|                                                  |                                                           | Grant of Aid                         |                            | Clain   | ned To | Date                       | Rates as            | at 27  | /03/2009            |
| Code                                             | Work Type                                                 | Amount available<br>as at 27/03/2009 | Partial Claim<br>Available |         | GST    | Inclusive<br>Amount        | Exclusive<br>Amount | GST    | Inclusive<br>Amount |
| PD01                                             | DISBURSEMENT<br>GENERAL                                   | FIXED \$100.00                       | YES                        | 100.00  | 10.00  | 110.00                     | 100.00              | 10.00  | 110.00              |
| PD10                                             | TRANSLATION FEES                                          | FIXED \$500.00                       | YES                        | 150.00  | 15.00  | 165.00                     | 500.00              | 50.00  | 550.00              |
| PF88                                             | ALL WORK FOR<br>SCOPE OF AID                              | LUMP SUM FEE<br>\$780.00             | YES                        | 780.00  | 78.00  | 858.00                     | 780.00              | 78.00  | 858.00              |
|                                                  |                                                           |                                      | Total                      | 1030.00 | 103.00 | 1133.00                    |                     |        |                     |

# **Adjustments to Claims**

| When you<br>can adjust a<br>claim | <ul> <li>You can submit an adjustment to a claim when:</li> <li>The wrong amount has been paid</li> <li>You have received a duplicate payment.</li> </ul> | <b>Note:</b><br>You will need to nominate the reason you are submitting the adjustment, from the options on the <b>Reason</b> drop-down list. |
|-----------------------------------|----------------------------------------------------------------------------------------------------|----------------------------------------------------------------------------------------------------|
| Description                       | You can adjust claims using the <b>Adjust Claim</b> function on the                                                                                       | You can view the details of your submitted claims and                                                                                         |

**Description** You can adjust claims using the **Adjust Claim** function on the tool bar.

The amount may be adjusted either negatively or positively depending upon whether or not the claim has been previously certified by Legal Aid NSW. These rules are outlined in the table below. You can view the details of your submitted claims and adjust individual claimed amounts at the work item level.

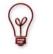

Adjustments to claims can only be **submitted** 

- they cannot be **saved** for submission later on.

Therefore, only start an adjustment if you know you will be able to submit it straight away.

| Before Certification by Legal Aid NSW                                                                                                    | After Certification by Legal Aid NSW                                                                                                    |
|----------------------------------------------------------------------------------------------------|----------------------------------------------------------------------------------------------------|
| If your claim has not yet been certified by Legal Aid NSW,<br>you can adjust the claimed amount either positively or<br>negatively.<br>View the status of the claim in Claim Enquiry search.          | If the claim has been certified by Legal Aid NSW, only negative<br>adjustments can be made once the claim has been certified.<br>You can make multiple negative adjustments to a claim until no more<br>work items can be adjusted.                                                                                                    |
| Multiple positive or negative adjustments to a claim can be<br>made until the claim is certified<br><b>Note:</b><br>However, you cannot claim for work items which were not on<br>the original claim. | Note:<br>You cannot make positive adjustments to claimed amounts. Instead,<br>you will need to submit a new claim via the <b>Submit New Claim</b><br>function, if there are claimable amounts left on the claim.<br><b>Credit notes:</b><br>Any negative adjustments made to the claimed amount will create a<br>credit note transaction for a value of the difference between the<br>certified claimed amount and the adjusted claimed amounts. |

### How to Adjust a Claim

| How to |   |
|--------|---|
| Adjust | a |
| claim  |   |

Follow the steps below to submit an adjustment to a claim.

- 1. Log onto **Grants Online** and click on the **Adjust Claim** link under Grant Claims menu.
- 2. Find the Claim and click on the Claim Id. **Adjust Claim** window appears claim details
- 3. **Original Claim** details and **Adjust Claim** details appear in separate grids.
- 4. Enter the **New Adjustment** details: Exclusive to be Adjusted or Inclusive to be Adjusted amounts, select a Reason from the drop down list, and enter a **Comment** if required.
- Click on the Pick List icon at the end of the Certification fields, and select the name of the practitioner who will certify this claim. The practitioner's First Name and Surname will display in the Certification fields.
- 6. Click the **Submit** button. A message appears that the adjustment was submitted successfully.
- 7. A **Credit Note** is auto created if the original claim was certified.

| Claim.                    | ID                                                                                         | 9136                                                                                                    | 064 Claim Statu                                                                                                    | s                | CERTIFIED                             |                                       |           |                                    |                  |          |      |
|---------------------------|--------------------------------------------------------------------------------------------|----------------------------------------------------------------------------------------------------|----------------------------------------------------------------------------------------------------|------------------|---------------------------------------|---------------------------------------|-----------|------------------------------------|------------------|----------|------|
|                           | ma Invoice ID                                                                              | 91364                                                                                                    | 423                                                                                                    |                  |                                       |                                       |           |                                    |                  |          |      |
| File/Ex                   |                                                                                            |                                                                                                    | 08844/1                                                                                                    |                  |                                       |                                       |           |                                    |                  |          |      |
| Client                    | Name<br>Service Provider                                                                   |                                                                                                    | Y WONDERLAND                                                                                                    |                  |                                       |                                       |           |                                    |                  |          |      |
| Office                    |                                                                                            | TEST                                                                                                    | OFFICE 1                                                                                                    |                  |                                       |                                       |           |                                    |                  |          |      |
| Busine                    | ss Address                                                                                 | 1 TES<br>DUNE                                                                                                 | GT RD<br>DAS NSW 2117                                                                                                    |                  |                                       |                                       | office AB | N<br>d For GST                     | 541175670<br>YES | 85       |      |
| Claim                     | ı Details                                                                                  |                                                                                                    |                                                                                                    |                  |                                       |                                       |           |                                    | 120              |          |      |
| Practiti                  |                                                                                            | TEST                                                                                                    | ONE                                                                                                    |                  |                                       |                                       |           |                                    |                  |          |      |
|                           | laim Reference                                                                             |                                                                                                    | Y12345                                                                                                    |                  |                                       |                                       |           |                                    |                  |          |      |
|                           | Claim for Grant File<br>Claim for Proforma                                                 |                                                                                                    |                                                                                                    |                  |                                       |                                       |           |                                    |                  |          |      |
| Invoice                   |                                                                                            | NO                                                                                                    |                                                                                                    |                  |                                       |                                       |           |                                    |                  |          |      |
| Comm                      | ients                                                                                      |                                                                                                    |                                                                                                    |                  |                                       |                                       |           |                                    |                  |          |      |
| Origir                    | nal Claim 27/0                                                                             | 3/200                                                                                                    | 9 - Invoice Eng                                                                                                    | uiry             |                                       |                                       |           |                                    |                  |          |      |
|                           | Grant of Aid                                                                               |                                                                                                    | Rate(s)                                                                                                    |                  |                                       |                                       |           | ginal Claim                        |                  |          |      |
| Code                      | Work Type                                                                                  |                                                                                                    | Effective Date<br>Range                                                                                                    | Units<br>Claimed | Exclusive A<br>Claimed                | mount (                               | SST       | Inclusive A<br>Claimed             | mount Servic     | e Period |      |
| PD01                      | DISBURSEMENT<br>GENERAL                                                                    |                                                                                                    | 27/03/2009 to<br>27/03/2009                                                                                                    |                  |                                       | 100.00                                | 10.00     |                                    | 110.00           |          |      |
| PD10                      | TRANSLATION FE                                                                             |                                                                                                    | 27/03/2009 to<br>27/03/2009                                                                                                    |                  |                                       | 150.00                                | 15.00     |                                    | 165.00           |          |      |
| PF88                      | ALL WORK FOR S                                                                             |                                                                                                    | 27/03/2009 to<br>27/03/2009                                                                                                    |                  |                                       | 780.00                                | 78.00     | -                                  | 858.00           |          |      |
|                           |                                                                                            |                                                                                                    |                                                                                                    | Total            | \$1                                   | 030.00 \$                             | \$103.00  | \$1                                | 133.00           |          |      |
| Adjus                     | st Claim                                                                                   |                                                                                                    |                                                                                                    |                  |                                       |                                       |           |                                    |                  |          |      |
|                           |                                                                                            |                                                                                                    |                                                                                                    |                  | IENTS as per s                        | schedule                              | 9         |                                    |                  |          |      |
| Adjust                    | tment to previo                                                                            | us clain                                                                                                    | n for FEES AND D                                                                                                    | ISBORSER         |                                       |                                       |           |                                    |                  | iuctmont |      |
|                           | tment to previo                                                                            | Rat                                                                                                    | tes Available                                                                                                    | ISBORSER         |                                       |                                       |           |                                    | New Ad           | justment |      |
| G                         | rant of Aid                                                                                | Rat<br>Effecti                                                                                                | tes Available<br>ive Available                                                                                                    | Units to         | Exclusive                             | CCT                                   |           | nclusive                           |                  | justment | C    |
| G                         | '                                                                                          | Rat                                                                                                    | tes Available<br>ive Available<br>Fee                                                                                                    | Units to<br>be   | Exclusive<br>Amount to<br>be Adjusted | GST                                   | A         | nclusive<br>mount to<br>e Adjusted | New Ad           | Justment | Comm |
| G<br>Code                 | rant of Aid<br>Work Type<br>DISBURSEMENT                                                   | Rat<br>Effecti<br>Date<br>Range                                                                               | tes Available<br>Fee<br>Information                                                                                                    | Units to<br>be   | Amount to<br>be Adjusted              |                                       | A         | mount to<br>e Adjusted             |                  | -        | Comm |
| G<br>Code                 | rant of Aid<br>Work Type                                                                   | Rat<br>Effecti<br>Date<br>Range                                                                               | tes Available<br>Fee<br>Information<br>2009 FIXED<br>\$100.00                                                                                                    | Units to<br>be   | Amount to                             |                                       | b         | mount to                           |                  |          | Comm |
| G<br>Code<br>PD01         | rant of Aid<br>Work Type<br>DISBURSEMENT<br>GENERAL                                        | Rat<br>Effecti<br>Date<br>Range<br>27/03/2<br>to<br>27/03/2                                                   | tes Available<br>Fee<br>Information<br>2009 FIXED<br>\$100.00                                                                                                    | Units to<br>be   | Amount to<br>be Adjusted              |                                       | 10.00     | nount to<br>e Adjusted<br>110.00   | Reason           |          | Comm |
| G<br>Code<br>PD01         | rant of Aid<br>Work Type<br>DISBURSEMENT                                                   | Rat<br>Effecti<br>Date<br>Range<br>27/03/2<br>to<br>27/03/2<br>to<br>27/03/2<br>to                            | tes Available<br>Available<br>Fee<br>Information<br>\$100.00<br>2009 FIXED<br>\$150.00                                                                                                    | Units to<br>be   | Amount to<br>be Adjusted              |                                       | b         | mount to<br>e Adjusted             | Reason           | -        | Comm |
| G<br>Code<br>PD01         | rant of Aid<br>Work Type<br>DISBURSEMENT<br>GENERAL<br>TRANSLATION                         | Rat<br>Effecti<br>Date<br>Range<br>27/03/2<br>to<br>27/03/2<br>27/03/2                                        | tes Available<br>Available<br>Fee<br>Information<br>\$100.00<br>2009 FIXED<br>\$150.00                                                                                                    | Units to<br>be   | Amount to<br>be Adjusted              |                                       | 10.00     | nount to<br>e Adjusted<br>110.00   | Reason           |          | Comm |
| G<br>Code<br>PD01<br>PD10 | rant of Aid<br>Work Type<br>DISBURSEMENT<br>GENERAL<br>TRANSLATION                         | Rat<br>Effecti<br>Date<br>Range<br>27/03/2<br>to<br>27/03/2<br>to<br>27/03/2                                  | Ites Available           ve         Available<br>Fee<br>Information           2009         FIXED<br>\$100.00           2009         FIXED<br>\$150.00           2009         LIXED<br>\$150.00           2009         EXEC           2009         LIMP SUM<br>FEE \$0.00 | Units to<br>be   | Amount to<br>be Adjusted              |                                       | 10.00     | nount to<br>e Adjusted<br>110.00   | Reason           |          | Comm |
| G<br>Code<br>PD01<br>PD10 | rant of Aid<br>Work Type<br>DISBURSEMENT<br>GENERAL<br>TRANSLATION<br>FEES<br>ALL WORK FOR | Rat<br>Effecti<br>Date<br>Range<br>27/03/2<br>27/03/2<br>27/03/2<br>27/03/2<br>27/03/2<br>to<br>27/03/2<br>to | Ites Available           ve         Available<br>Fee<br>Information           2009         FIXED<br>\$100.00           2009         FIXED<br>\$150.00           2009         LIXED<br>\$150.00           2009         EXEC           2009         LIMP SUM<br>FEE \$0.00 | Units to<br>be   | Amount to<br>be Adjusted<br>100.00    | · · · · · · · · · · · · · · · · · · · | 0.00      | Adjusted<br>110.00                 | Reason           |          | Comm |